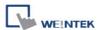

# **OMRON EtherNet/IP (NJ/NX Series)**

Supported Series: OMRON EtherNet/IP NJ / NX1P Series PLC

Website: <a href="http://www.omron.com/">http://www.omron.com/</a>

## **HMI Setting:**

| Parameters   | Recommended                   | Options | Notes |
|--------------|-------------------------------|---------|-------|
| PLC type     | OMRON EtherNet/IP (NJ Series) |         |       |
| PLC I/F      | Ethernet                      |         |       |
| Port no.     | 44818                         |         |       |
| PLC sta. no. | 1                             |         |       |

| On-line simulator    | Yes | Multi-HMI connect | Yes |
|----------------------|-----|-------------------|-----|
| Array Index Register | Yes |                   |     |

#### **Instructions:**

#### Note:

- In Sysmac Studio, please select [Publish Only] for [Network Publish] when setting address tag.
- 2. When **[Do not publish]** is selected for a tag, different import methods may lead to different results. When import tags by **[Get Tags from Device]**, the tag will be eliminated. If **[Import tags]** is selected, the tags will be imported, but the communication will not succeed.

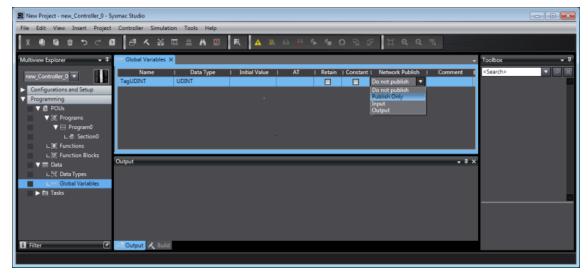

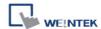

 Bool data type cannot be mapped to contiguous memory addresses. To use this function, you need to allocate one word for each bool type variable. In the following case, please respectively set to %W10.0, %W11.0, %W12.0. (Only required if absolute addresses are used)

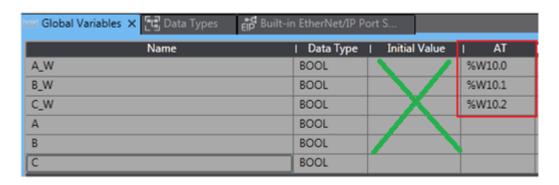

4. %H and %W are 16-bit addresses, so the following mapping method is recommended for better communication efficiency.

Tag1 array of [0..15] bool mapping to %H200.00

Tag2 array of [0..15] bool mapping to %W200.00

It is recommended not to use the following methods:

Tag1 BOOL Mapping to %H200.00

4. Avoid using the **[Get Tag Info]** method to obtain the **structure** tag, and use the **[Import Tags]** method.

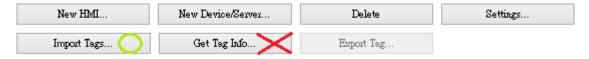

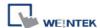

#### **Export Tags from Sysmac Studio**

1. Launch Sysmac Studio, under Global Variables create the address tags, and then select [Tools] » [Export Global Variables] » [CX-Designer], it copies to clipboard.

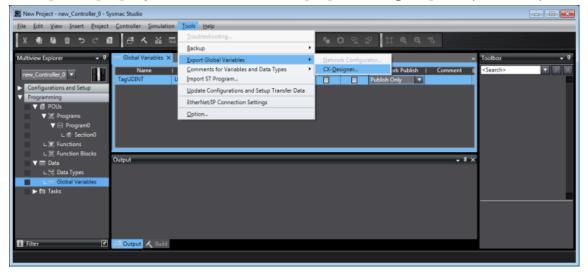

2. Open Notepad, paste the content and save as \*.txt. (Encoding option select ANSI)

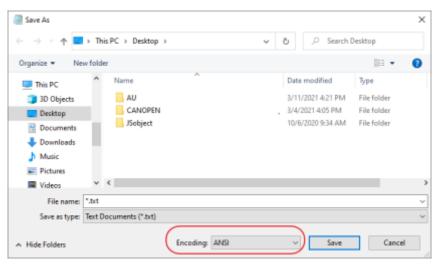

3. Launch EasyBuilder, in System Parameter Settings add Omron EtherNet/IP (NJ/NX series).

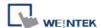

4. Click [Import Tags] and select the txt file to be imported.

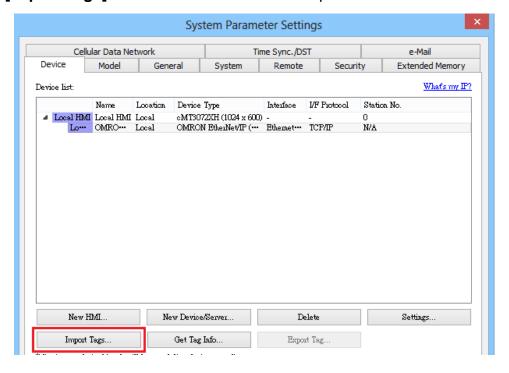

5. Enable SINT, INT or DINT as binary?

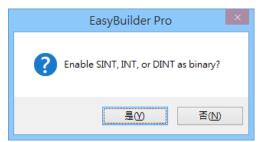

**6.** The following message is displayed when the import has succeed.

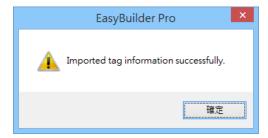

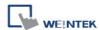

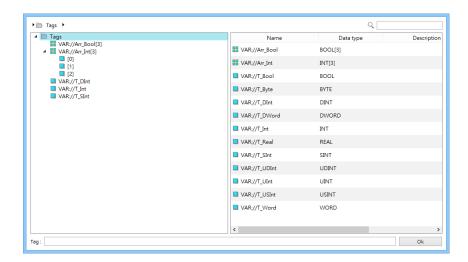

- Supported data types include: BOOL, SINT, BYTE, USINT, INT, WORD, UINT, DINT,
  REAL, UDINT and DWORD. These data types support multiple dimensional array (Array index must start from 0).
- String length must be set to even. (Limitations of driver version v3.90 or earlier).
- String can use ASCII or UNICODE to communicate, it is recommended to use UNICODE.

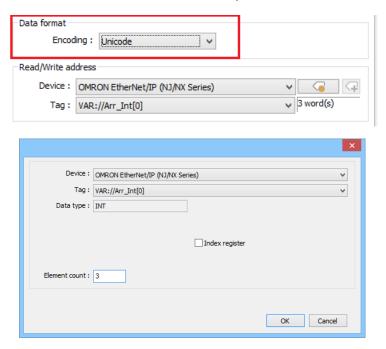

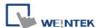

### **PLC Settings:**

**[Task Execution Time]** / **[Set Period]** needs to be set reasonably, otherwise it will affect the response speed of the PLC

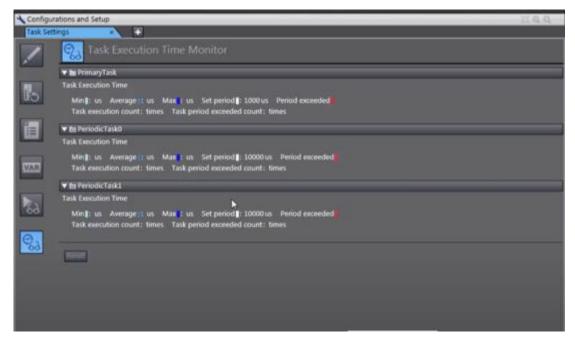

After firmware version V1.49, certain security features have been enabled. To establish communication, switch DIP switch 1 and 2 to the ON position.

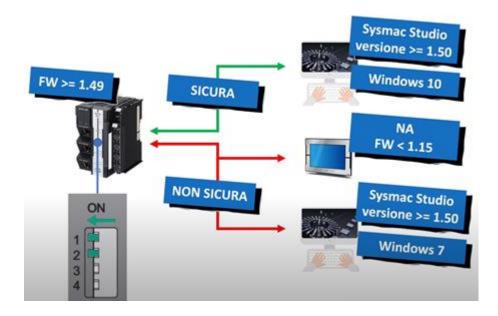

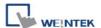

# **Support Device Type:**

| Data type | EasyBuilder data format           | Memo   |
|-----------|-----------------------------------|--------|
| Bool      | bit                               |        |
| Byte      | 16-bit BCD, Hex, Binary, Unsigned | 8-bit  |
| SInt      | 16-bit BCD, Hex, Binary, Signed   | 8-bit  |
| USInt     | 16-bit BCD, Hex, Binary, Unsigned | 8-bit  |
| Word      | 16-bit BCD, Hex, Binary, Unsigned | 16-bit |
| Int       | 16-bit BCD, Hex, Binary, Signed   | 16-bit |
| UInt      | 16-bit BCD, Hex, Binary, Unsigned | 16-bit |
| DWord     | 32-bit BCD, Hex, Binary, Unsigned | 32-bit |
| DInt      | 32-bit BCD, Hex, Binary, Signed   | 32-bit |
| Real      | 32-bit Float                      | 32-bit |
| UDInt     | 32-bit BCD, Hex, Binary, Unsigned | 32-bit |
| LInt      | 64-bit Signed                     | 64-bit |
| ULInt     | 64-bit USigned                    | 64-bit |
| LWord     | 64-bit USigned                    | 64-bit |
| LReal     | 64-bit Float                      | 64-bit |
| Array     | All of the above types            |        |

**Note:** EBPro V6.03.02 or later supports 64 bits data type **(cMT Series only)**, but please note that the address limit range is 48 bits in maximum..

# **Wiring Diagram:**

#### **Ethernet cable:**

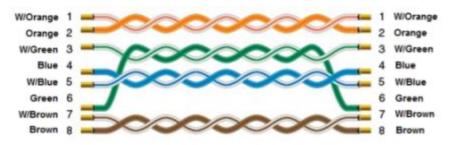